# Release Notes

Release 8.1 January 2013

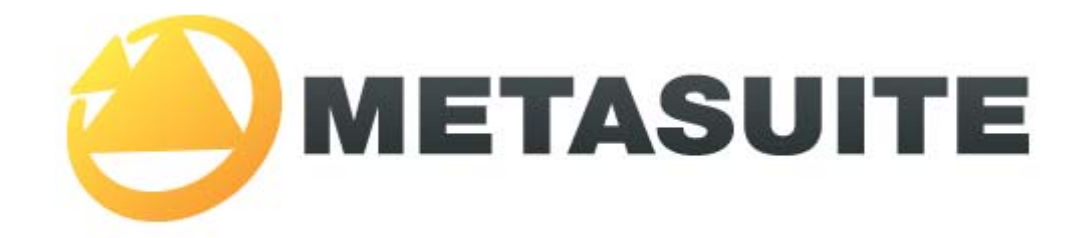

IKAN Solutions N.V. Kardinaal Mercierplein 2 B-2800 Mechelen BELGIUM

Copyright © 2013, IKAN Solutions N.V.

No part of this document may be reproduced or transmitted in any form or by any means, electronically or mechanically, for any purpose, without the express written permission of IKAN Solutions N.V.

MetaSuite, MetaStore Manager, MetaMap Manager and Generator Manager are trademarks of IKAN Solutions N.V.

# **Table of Contents**

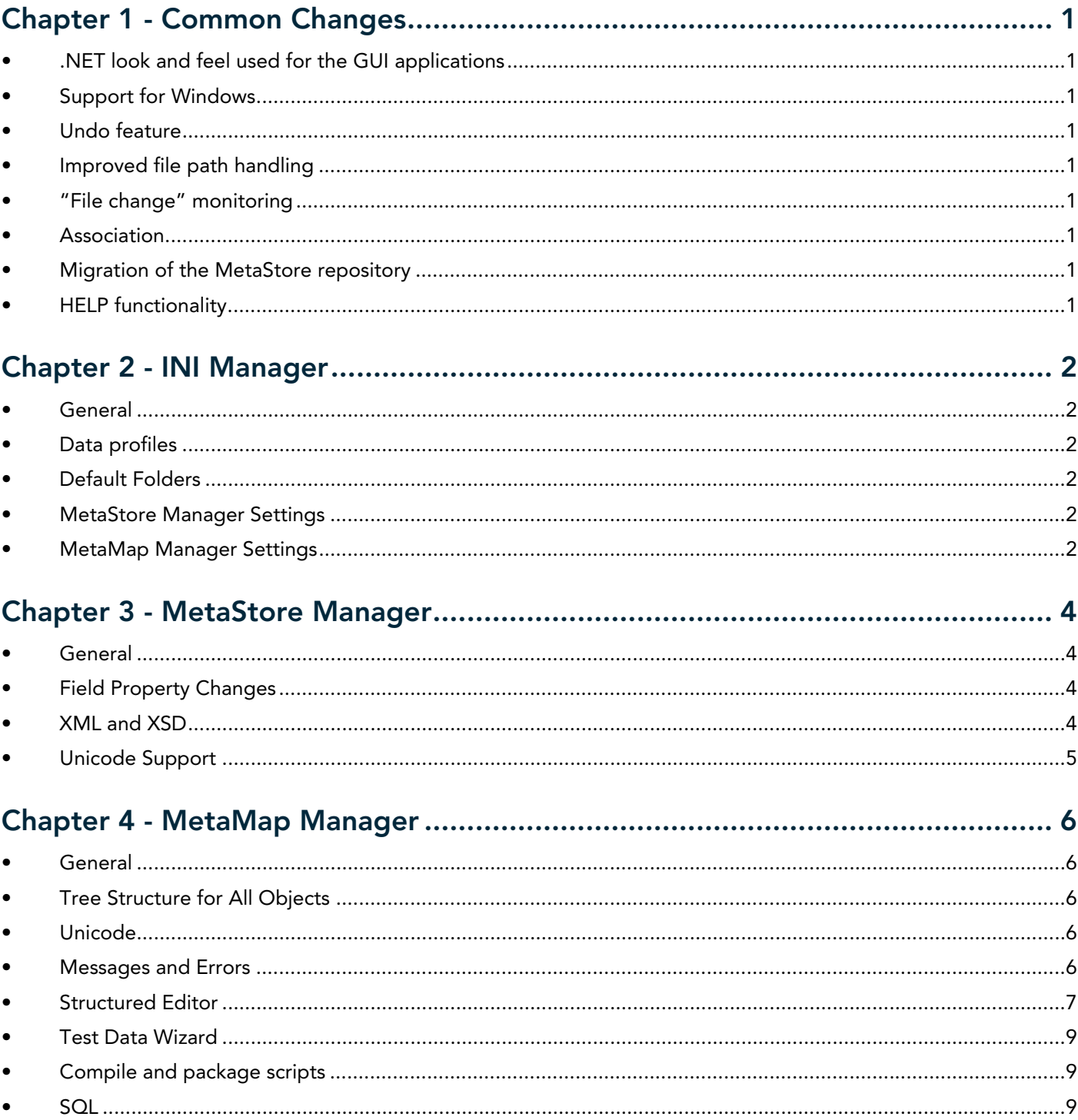

 $\mathbf{r}$ 

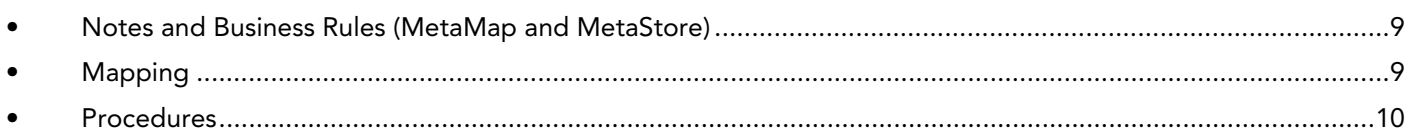

# 

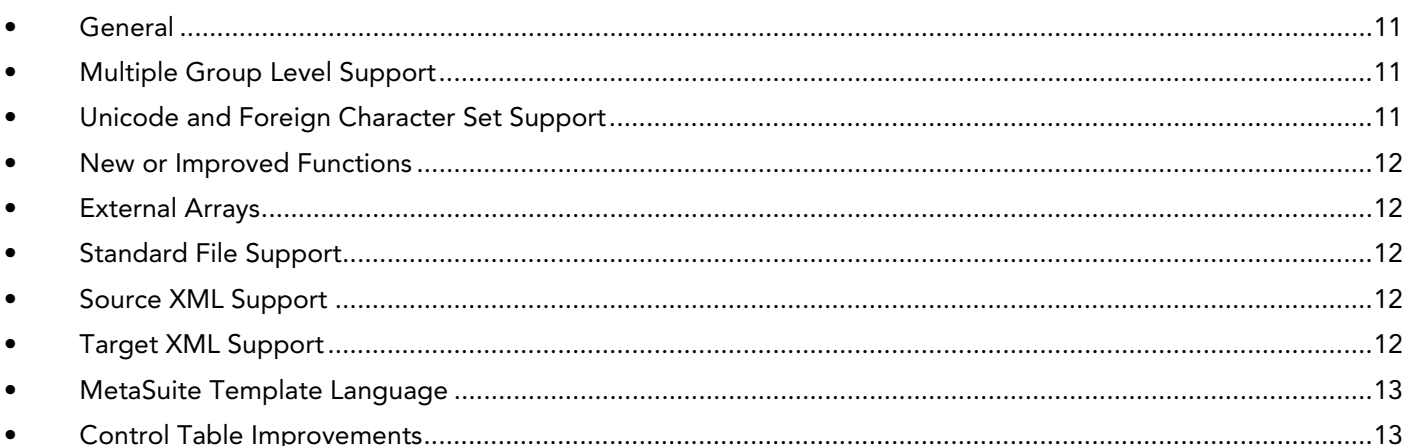

# 

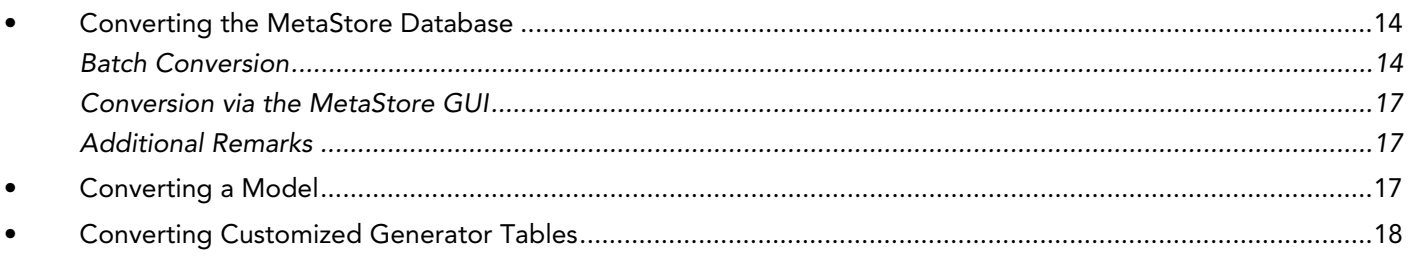

# Common Changes

# <span id="page-3-1"></span><span id="page-3-0"></span>.NET look and feel used for the GUI applications

#### <span id="page-3-2"></span>Support for Windows

The following Windows operating systems are supported:

- Windows XP
- Windows Vista
- Windows 7

#### <span id="page-3-3"></span>Undo feature

Single-level undo feature at field level (Pressing Esc while editing returns the initial value).

## <span id="page-3-4"></span>Improved file path handling

Unknown or inaccessible folders, referred to by the INI manager, can be replaced "on the fly" at the moment these paths are used.

#### <span id="page-3-5"></span>"File change" monitoring

The configuration files and the model being edited are monitored for external changes. If such a change is detected, the file can be reloaded, or the change can be ignored. A setting is provided to specify whether this choice is pre-defined or to be made by the user.

## <span id="page-3-6"></span>Association

- MetaStore Manager is associated with MDL files. It will open these files from a windows shell (explorer). MetaStore Manager is also associated with CBL, CPY, PCB, XSD and other collectable types.
- MetaMap is associated with MSM files.

#### <span id="page-3-7"></span>Migration of the MetaStore repository

This repository is not upgraded. If previous data is needed, it can be transferred using the MDL import/export as the MDL format has not changed.

#### <span id="page-3-8"></span>HELP functionality

Improved input validation: warning and error icons at the right of the input field.

Further explanation is provided by means of a tooltip.

# INI Manager

# <span id="page-4-1"></span><span id="page-4-0"></span>General

- Improved arrangement of the INI Manager GUI: MetaStore Manager Settings, MetaMap Manager Settings, ...
- When the INI file changes, other running MetaSuite applications automatically prompt a message asking for the reload of the modified INI file.

# <span id="page-4-2"></span>Data profiles

Every field type that is collected by MetaStore Manager has to be described. In version 7, this description was done within the MC\_TYPES.INI file. This file had to be changed by means of a text editor. In version 8.1. this file can be opened using the new "profiles" functionality in the INI Manager.

# <span id="page-4-3"></span>Default Folders

- File name casing of MDL and MSM files can be set.
- Default folders can be used in a folder name: <Ins>, <Gen> and <Doc> can be used.
- Macros can be used for indicating the paths of the default folders:
	- <Ins> = the MetaSuite installation path of the client or stand-alone installation.
	- <Exe> = the MetaSuite installation path of the server or stand-alone installation.
	- <Doc> = the folder "%My Documents%\MetaSuite"
	- <Gen> = the generator name, indicated in the MetaMap Manager settings, or, if this name is not defined, the generator for which one is generating in MetaMap Manager.

# <span id="page-4-4"></span>MetaStore Manager Settings

- The version number of a collected or imported file can be set by means of a setting within the "INI Manager".
- Field uniqueness enforced on Group Field, Record or File level.
- New option to collect or not to collect 'FILLER' fields.
- New option to handle the file version when collecting a file that exists already in the MetaStore Dictionary.
- New option to handle the file version when importing a file that exists already in the MetaStore Dictionary.

# <span id="page-4-5"></span>MetaMap Manager Settings

- New option that indicates whether the suggestion list for the structured editor should be opened automatically or not.
- New option that indicates whether to use Visual Styles or not in Windows Vista or Windows Seven.
- New option that indicates whether the suggestion list should be put on the left hand side or on the right hand side of the structured editor.
- The export of SQL-type target files can be arranged differently. In the previous version, numeric fields were compressed (packed). Now a flag can be set or unset in order to change that behavior.
- In the previous version, Null settings were not exported. Now a flag can be set or unset in order to change that behavior.

# MetaStore Manager

# <span id="page-6-1"></span><span id="page-6-0"></span>General

- New docking functionality (DockPanelSuite 2.2 mimics the VisualStudio.NET docking, giving more workspace flexibility than in the previous versions).
- MSBSTORE (MetaStore batch utility):
	- The utility has been extended with collect capabilities.
	- The INI file can be used as a parameter in order to limit the number of parameters in the MSBSTORE command.

# <span id="page-6-2"></span>Field Property Changes

- Field property "DBNAME" is changed into "NULL" for all data types, except for ADABAS and IMS fields.
- The "Advanced" tab has been removed. Instead, two frames have been created on the Technical tab: the "Standard" field properties and "content-related" field properties.
- New field attributes. These attributes are controllable using the context menus in the tree navigator and record field grid:
	- Auto Position: The position value can be (re)calculated automatically.
	- Auto Size (applies to files, records and fields): The object size can be calculated as a sum of the sizes of all its subfields. This flag is enabled by default for all new fields and records.
	- Auto Layout (function, context menu): Enables auto positioning for all subfields, and auto sizing for the selected parent.
	- The "Redefined" flag: Declares that the field has the same offset as one or more other fields. Setting this flag will ensure that the redefining field will follow the redefined field's starting position (or offset).

# Field name uniqueness During the collection of a file description, version 8.1 enforces unique field names in:

- Files.
- Records (all fields in the record), or
- Group fields.

The default is "all fields in the record are unique". This value can be changed in the INI Manager.

# <span id="page-6-3"></span>XML and XSD

• XML files, records and fields have new XML-related properties such as Attribute or Group flags, "XPATH", "Format Mask" and "XML declaration".

- XSD source collect is improved:
	- automatic record level detection
	- collection of the new properties during the XSD collect.

# <span id="page-7-0"></span>Unicode Support

- New field type: National. This field type can contain Unicode strings or Unicode Date fields.
- New field type: Printed Numeric National. This field is the Unicode variant of the field type "Printed Numeric".
- Virtual decimal separators are allowed in the edit mask.
- Collecting National items: GROUP-USAGE National and PICTURE N can be collected.
- Numeric national items automatically get a pre-defined edit mask.

# MetaMap Manager

# <span id="page-8-1"></span><span id="page-8-0"></span>General

- New docking mechanism: gives more workspace flexibility than in the previous versions.
- New models (MSM) are saved in readable XML format.
- External array keys can be overridden by the sort keys (Access keys enhancement).
- Auto position and auto size features added for work fields.
- Source and target files can be moved up and down.

# <span id="page-8-2"></span>Tree Structure for All Objects

A common tree structure has been implemented in version 8.1 for all types of interfaces and objects.

- Interfaces<sup>.</sup>
	- MetaMap Tree View
	- Matching Wizard
	- Mapping Wizard
- Objects:
	- Source files
	- Target files (more than one level of subfields is now allowed)
	- Workfields (more than one level of subfields is now allowed)

The possibility to remove all subfields of a target file or work field structure has been added.

All actions (Open properties, Remove object, ...) can be performed from within the different interfaces.

## <span id="page-8-3"></span>Unicode

- The COBOL type "NATIONAL" can be collected from copybooks and be used in the generated COBOL. NATIONAL is a subset of UTF-16, restricted to 2 bytes.
- The data type "Printed Numeric National" is now supported for Unicode fields that contain numeric content.
- The property "CCSID" is supported on MetaSuite level, File level, Record level and Field level.
- Lower level objects inherit the CCSID property from the higher level objects.

#### <span id="page-8-4"></span>Messages and Errors

- Errors in command procedures are detected on load and marked in the tree view
- Syntax errors will be displayed in the yellow area underneath the structured editor window.

# <span id="page-9-0"></span>Structured Editor

- Object Usage Tracking:
	- Fields, records and files can be referred to on different locations.
	- When the object name changes, or the object is deleted, messages will be shown for all affected locations.
- When pointing at a field or other object, the full object description is displayed in the yellow area underneath the structured editor window.
- Validation while typing:
	- In order to facilitate the editing process, the objects that can be selected from the tree window will be displayed in boldface. Tree navigator context hint for valid click-inserts.
	- The command window is constantly updated while editing.
- Live correctness check, following the user's modifications.
- On-the-fly casing corrections of reserved words.
- Look-ahead parser selection by using the arrow keys and the TAB button.
- Support of all new generator functions, such as SUBSTRING, REPLACE, LENGTH, SYSTEM-FUNCTION ….
- PUT target-record is a synonymous for PUT (target-record).
- Improved FUNCTION statement.
- External Arrays can be accessed randomly.
- When adding a Source Field, Target Field or Workfield, a pop-up window listing all available items is displayed.

Two extra options are available at the top right of the pop-up window for selecting the required item:

- Show all: displays all available fields for all categories
- Indentation: sort all displayed fields per structure instead of alphabetically
- Keyed navigation:

The UP and DOWN buttons go up and down until an alphabetical character has been entered. Next, the UP and DOWN buttons navigate within the commands list (the look-ahead parser) until a command has been selected by clicking or by means of the TAB key.

- DO xxx FOR  $x =$  start to end BY -1 The step value can be negative.
- CASE ... END-CASE The CASE-block can be terminated by means of END-CASE. IF and CASE remain mutual exclusive.

#### • FOR ... END-FOR

The FOR-block can be terminated by means of END-FOR.

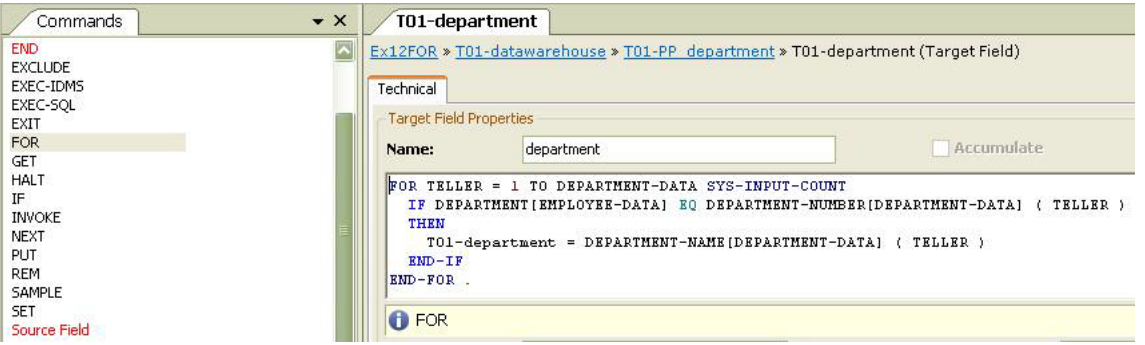

- IF ... THEN ... ELSE ... END-IF The IF-block can be terminated by means of END-IF.
- SYS-CURRENT-KEY

Can also be used in non-array procedures. It contains the search index after a GET statement. This allows you to avoid creating variables as placeholder for the GET result.

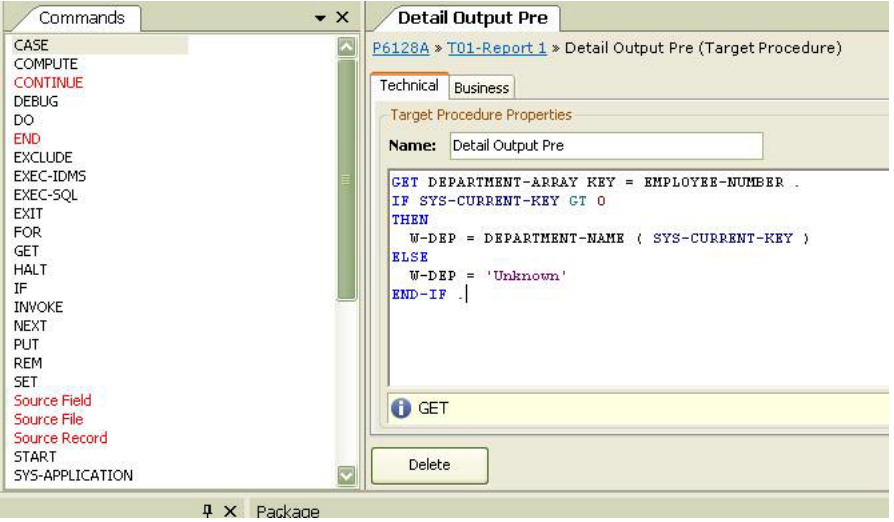

- SYS-RANDOM-KEY and GET ... KEY = RANDOM Can be used in order to get a random element from an external array.
- USER-FUNCTIONS and SYSTEM-FUNCTIONS Users can create their own COBOL functions in order to program obfuscation algorithms, to call customer-specific modules, etc.

## <span id="page-11-0"></span>Test Data Wizard

The Test Data Wizard has been developped in order to easen the creation of test data.

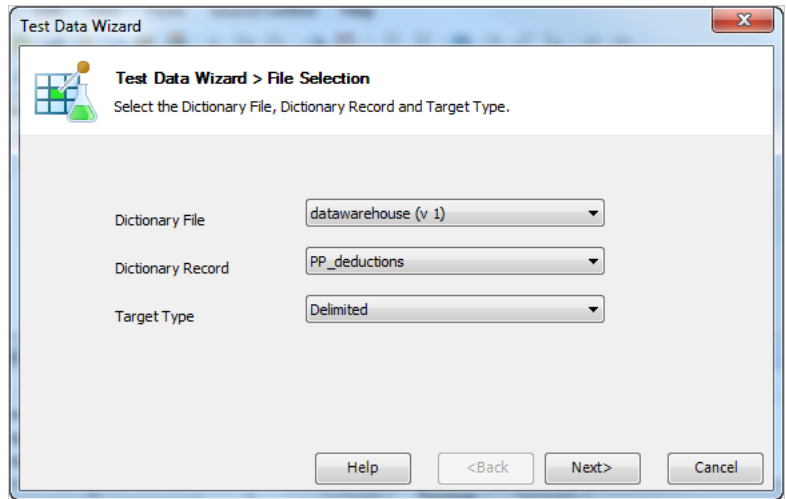

## <span id="page-11-1"></span>Compile and package scripts

Additional parameters have been added for the compile and package scripts.

# <span id="page-11-2"></span>**SQL**

Support of SQL columns starting off with a number.

#### <span id="page-11-3"></span>Notes and Business Rules (MetaMap and MetaStore)

• Rich Text supported, allowing you to add pictures, hyperlinks, colored text, ...

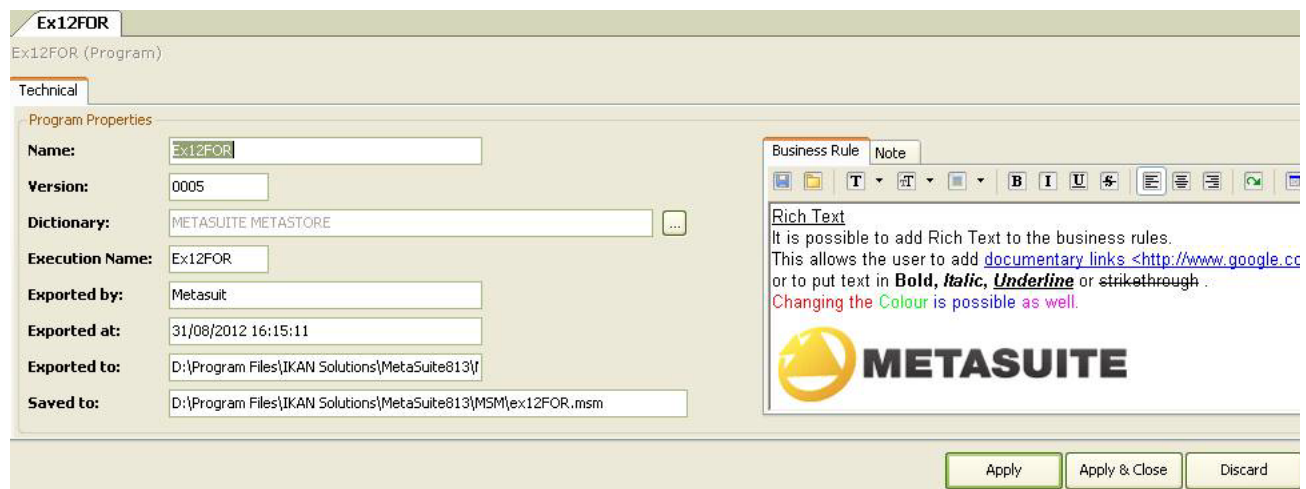

# <span id="page-11-4"></span>Mapping

- "Live" lists:
	- The mapping wizard not only shows the mappings, but also the current relations between source and target fields.
	- Data changes in other forms are reflected immediately.
- The complete file tree is displayed for mapping, not only the top level fields.
- When the mapping is done by means of a formula, a mapping line is shown as well.
- Mappings from within procedures can displayed.
- On-the-fly mappings (target fields using a data source property) can be displayed.
- Mappings overview available.

#### <span id="page-12-0"></span>Procedures

- New type of program procedure: "Read-Write-Cycle". This procedure will be executed every read-write-cycle of the main stream, between the sourcefile input and the targetfile detail procedures.
- New type of sourcefile procedure: "First Contact". This procedure will be executed when the first valid source record is read.
- Sourcefile procedure name change: FILE INITIAL has been changed into INITIAL SORT. If the source file is not sorted, this procedure will be executed only once for backward compatibility reasons.

# Generator Manager

# <span id="page-13-1"></span><span id="page-13-0"></span>General

- SQL dialects DB2\_NT, DB2\_Unix, DB2\_2 have been renamed to DB2\_LUW.
- New environment: IBM COBOL on Windows (RDZ).
- Internal calls: The runtime modules can be called by means of an internal COBOL call. This means that the runtime modules can be part of the generated source, and will be compiled together with the main program.
- SQL quote setting: The QUOTE setting in COBOL and in the SQL statements in the COBOL source might differ. Therefor a new parameter was developed: SQL-QUOTE.
- The generator (msbgen.exe) can be called with full path names.
- The number of fields has been increased to 3650.
- The MIL commands have been adapted in order to display and alter the new generated settings, such as SQL-QUOTE, COBOL call type, CCSID.

# <span id="page-13-2"></span>Multiple Group Level Support

- Target files
- Work fields
- Source files (already available in previous versions)

# <span id="page-13-3"></span>Unicode and Foreign Character Set Support

- Field types NATIONAL and PRN-NATIONAL are supported.
	- PRN-NATIONAL can be used to store numeric values.
	- NATIONAL can be used for Unicode character strings and Unicode date fields.
- The generator INI file contains the default CCSIDs for Character fields and Unicode fields.
- Files, records and fields have a CCSID property.
- The CCSID of a field is tested against the field type.
- When assigning a field to another field, the CCSIDs and field types are checked. If they do not match, a conversion will be performed automatically:
	- Unicode to non-Unicode,
	- non-Unicode to Unicode.
	- character fields or Unicode fields with CCSID 1 to the same field type, with CCSID 2.
- Some functions are supported on Unicode fields, as well as the matching of Unicode fields with non-Unicode fields.

#### <span id="page-14-0"></span>New or Improved Functions

- The function INSTRING returns the position of a substring within a string.
- The function LENGTH returns the length of a string without the trailing spaces.
- The function SUBSTRING has been improved: the parameters "position" and "size" can be singleoccurring numeric fields, and the size parameter can be omitted.
- The function REPLACE replaces the content of a field. Two formats are supported:
	- Replacement of a search-string within a string.
	- Replacement of the content of a string on a fixed position.
- The function REPLACEALL replaces all occurrences of a search string within a string.
- COBOL Functions can be called. All COBOL system functions can be used.
- New function MANUAL-INPUT. This function asks input from the console, and stores this input in a work or target field.
- Test-related features: Some obfuscation functions have been developed to enable the creation of test files. These obfuscation functions can be called by means of the new SYSTEM-FUNCTION command.
- The SYSTEM-FUNCTION and USER-FUNCTION commands facilitate the creation of new functionalities for the MetaSuite generator. SYSTEM-FUNCTION commands are developed by IKAN. USER-FUNCTION commands can be developed by the customer.

## <span id="page-14-1"></span>External Arrays

- Support of dynamic (sort) keys.
- Random access.

## <span id="page-14-2"></span>Standard File Support

- Record sequential or line sequential target files: The user can choose if he wants to use the default sequential file type on the system that he is generating for, or if he wants to specify the sequential file type explicitly.
- Fixed or variable target files: The record format (Fixed/Variable) is taken in account when generating.
- Support of multi-record delimited source files.

# <span id="page-14-3"></span>Source XML Support

- The use of XPATH is supported.
- Structures ("records") within the XML file can be defined by means of the XPATH.
- The read-and-release behavior of the XML "records" can be triggered by means of the MetaSuite file path.
- XML-NAME support: the field name can differ from the XML node name.
- CDATA support: MetaSuite can read CDATA properties.

## <span id="page-14-4"></span>Target XML Support

- XML files can be produced by means of the target type XML.
- Newly supported parameters: XML-DECLARATION, XPATH, XML-TYPE, XML-NAME.

• Within a single target file, several XML records can be put, one nested within another, following the XPATH specifications.

# <span id="page-15-0"></span>MetaSuite Template Language

- Use of local and global variables.
- New DUMP commands.
- Improved handling of string variables.
- New MTL system functions on source files, source records, target files and target records.
- New system fields.

# <span id="page-15-1"></span>Control Table Improvements

- Source code-control table (GENCTL): new entry for miscellaneous procedures.
- Target code-control table (OUTCTL): new entries for miscellaneous procedures, miscellaneous working storage and miscellaneous linkage code.
- Code-control tables can contain MTL instructions.

# <span id="page-16-0"></span>Upgrading From Release 7.2.2

# <span id="page-16-1"></span>Converting the MetaStore Database

There are 2 methods for converting the 7.2.2 MetaStore Database into 8.1.3:

- 1. Using the MetaStore in Batch
- 2. Using the MetaStore GUI

**Note:** For performance reasons, it is recommended to use the batch method. If your MetaStore Database contains a lot of files, the conversion could cause your system to run out of memory.

# <span id="page-16-2"></span>Batch Conversion

- 1. Open a command window.
- 2. Change the directory to the installation directory of *MetaSuite MetaStore 7.2.2*.
- 3. Enter the export command: mbstore -e[:version] [options] MetaStore\_Filename

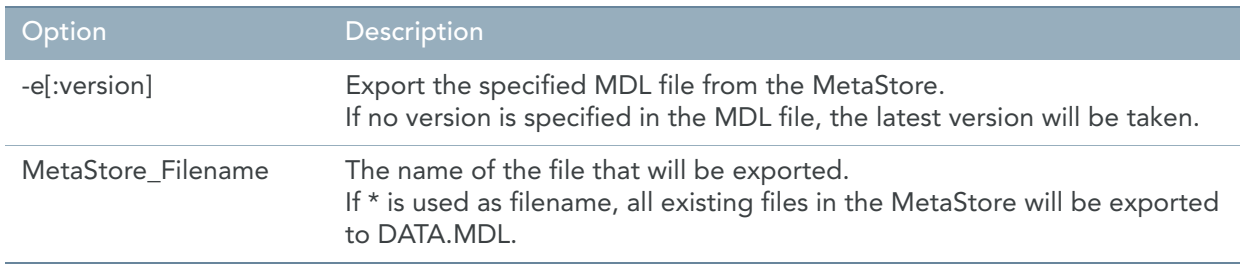

For more information on the available options, refer to section *24.4 Optional Parameters Overview* in the *MetaSuite MetaStore Manager User Guide*.

The file DATA.MDL has been created in the MetaStore installation folder (or in the location you specified).

# Example:

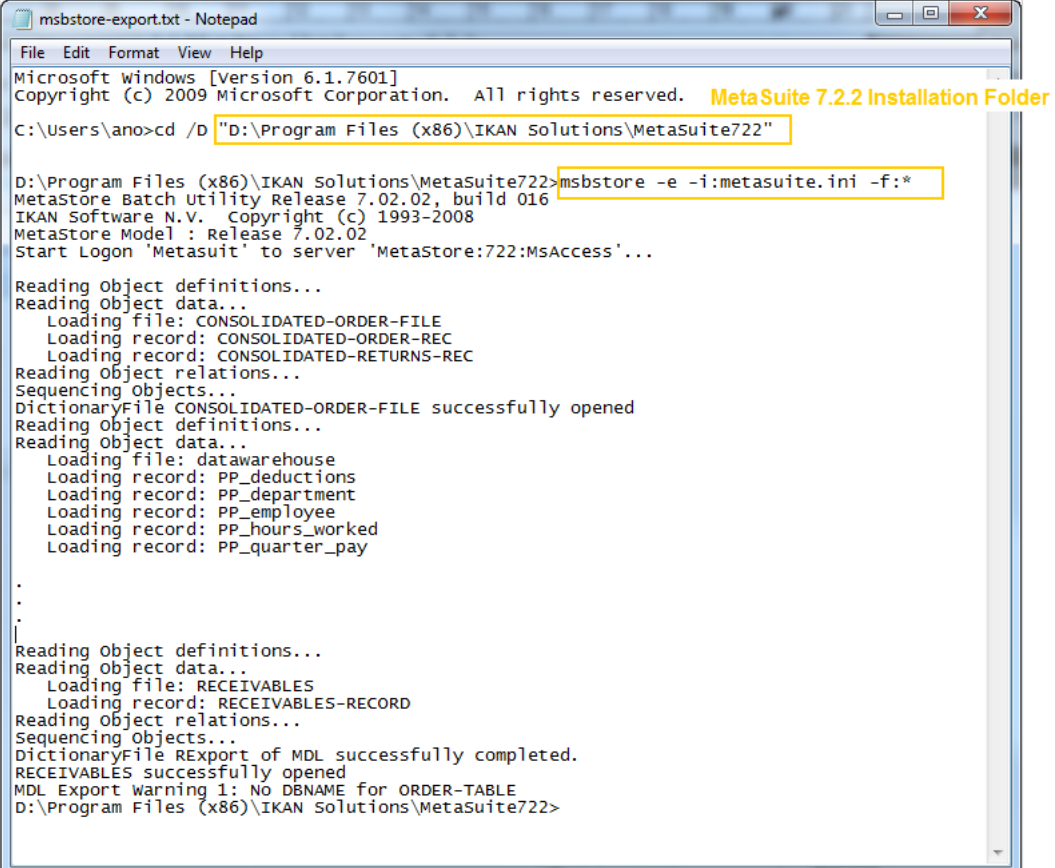

4. Check the messages if any.

Most of the messages are purely informative. You should, however, carefully check any warning or error messages.

Next, you have to import the old MetaStore into release 8.1.3.

- 5. Change the directory to the installation directory of MetaStore 8.1.3.
- 6. Enter the import command: mbstore -v[:version | +] [options] MDL\_Filename

where MDL\_Filename is the full path name for the file containing the data description in MDL format. In our example: MetaSuite722\DATA.MDL.

# Example:

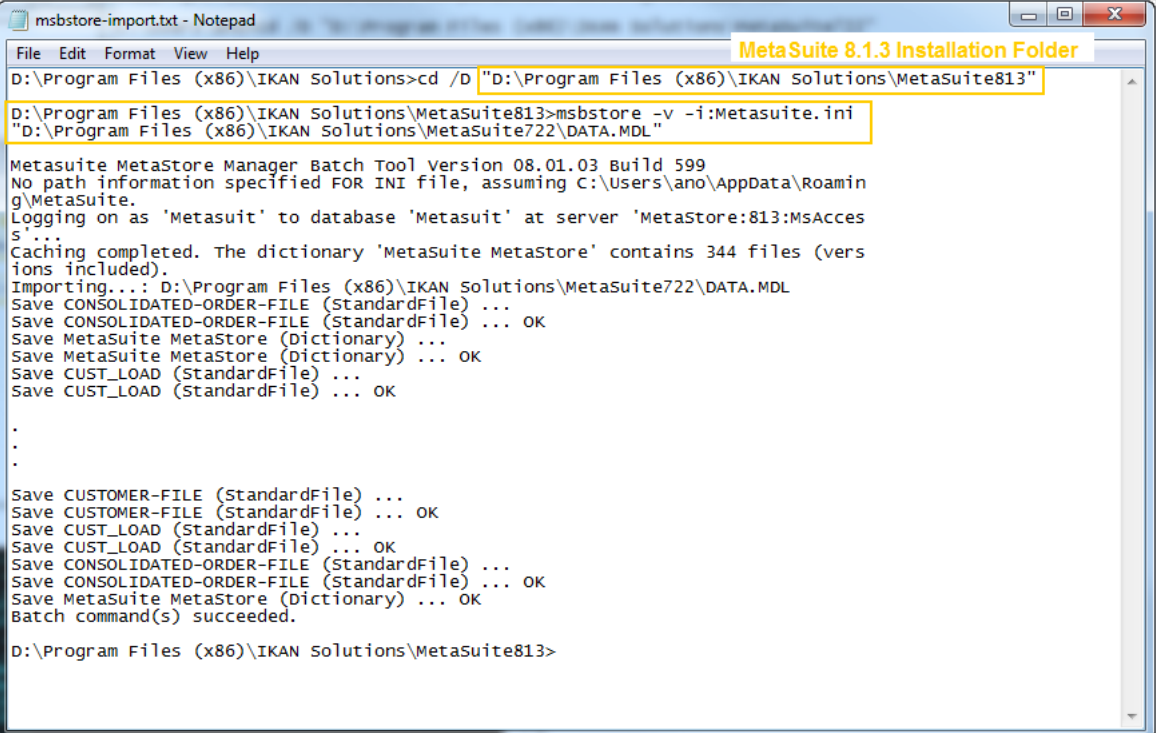

The following table provides an overview of the version number that will be assigned to the Dictionary File in a specific situation:

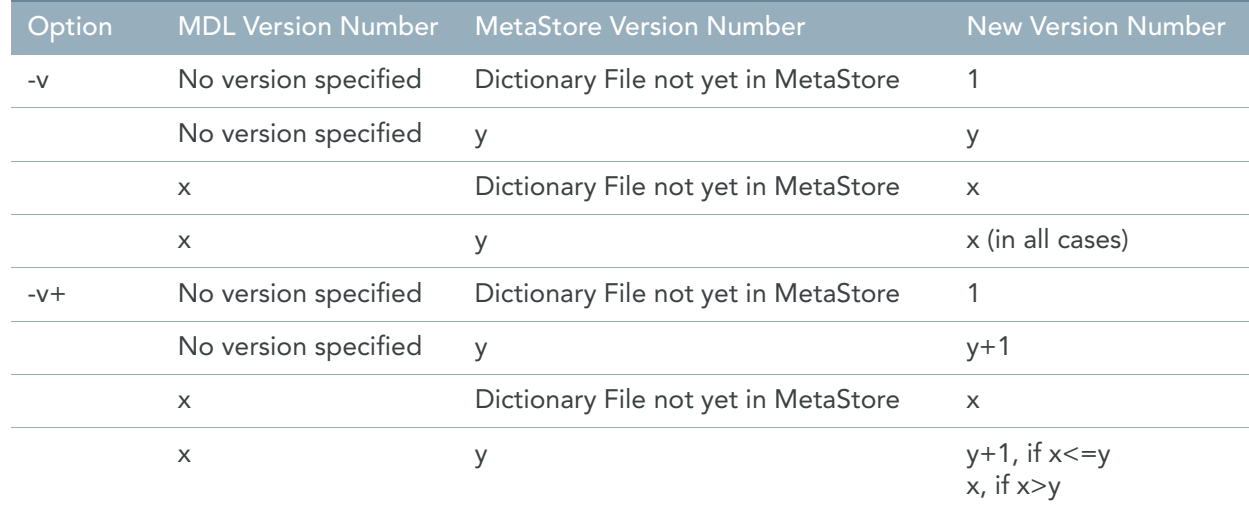

For more information on the available options, refer to section *24.4 Optional Parameters Overview* in the *MetaSuite MetaStore Manager User Guide*.

7. You can verify the result by exporting the new MetaStore 8.1.3 database and by comparing the 722 and 813 MDL files using a standard comparison tool.

# <span id="page-19-0"></span>Conversion via the MetaStore GUI

**Note:** This method is not recommended.

- 1. Start MetaStore Manager 7.2.2
- 2. Open all the Files in the MetaStore.
- 3. Select the Dictionary icon and select *File > Export > to MDL File*.
- 4. Specify the name of the MDL file.
- 5. Start MetaStore Manager 8.1.3
- 6. Choose *File > Import File* and select the exported 722 MDL file.
- 7. Next, you can verify the result by exporting the new MetaStore 8.1.3 database and by comparing the 722 and 813 MDL files using a standard comparison tool.

# <span id="page-19-1"></span>Additional Remarks

#### Field checking has become stricter

The following will be applied:

- The size of the numeric items: 18 digits (COBOL limit).
- The size of printed numeric items is equal to the Edit Mask.
- The size of the Record and the size of the File Description are set automatically.
- Duplicate lines are deleted.

## Conversion by means of an SQL scripts is no longer possible

This is because the structure of the 813 database differs too much from the structure of the 722 database. Using a script would also be too dangerous for overlooking incompatibilities.

# <span id="page-19-2"></span>Converting a Model

Converting your Models is not necessary. You can simply open and save the Models in MetaMap Manager 8.1.3.

The following changes, however, will need your attention:

**1. Target Files now have a Tree structure**

This was an inevitable change, especially for the support of XML Target Files.

The difference is as follows:

- In Release 7.2.2, the structure of the Target Fields depended on their order of definition (i.e., the MDL File order).
- In Release 8.1.3, the structure of the Target Fields depends on their position and on the hierarchical structure they reside in.

This new way of working makes more sense, especially for Target Files that are used as Source Files in a next job and for Files with a structure.

In order to be compatible with release 7.2.2, you should compare (for all Target Definitions) the 722 MDL Files with the 813 MDL Files. If there is a change, you should make a new MDL Definition that reflects the 722 order.

#### **2. Logical Field Order**

As a result of this Tree structure described above, all MDL Fields are now put in a logical order, which could result in Fields being swapped in the new release.

For all Standard File definitions that are used as a Target, we recommend you to check if the Fields are in the logical order.

#### **3. "Program Initial" has become "Initial Sort"**

Program Initial Procedures have become Initial Sort Procedures in release 8.1.3.

This is necessary for reasons of backward-compatibility.

In case of "no sort", Initial Sort procedures are executed once. This is the same behavior as in release 7.2.2.

#### **4. The Structured Editor has become stricter**

Unused Procedures in your Model will be checked as well. The Model can be exported without any problem, but there could be some redundant error messages or warnings.

To avoid those messages, remove any unused procedure.

#### **5. Matching Fields**

In Release 8.1.3, it is mandatory that the matching is done from a Source File "higher" in the Model tree to a Source File "lower" in the Model tree.

This change has been made for technical reasons.

When loading older Models, the file order will be adapted automatically. MetaMap will also issue a message if that is the case.

However, you should check the generated JCL concerning the possible swapped file order.

A trick to avoid those swapping errors is to use the "External Source" property in the MetaStore database. "External Source" points to the physical Source name. Use this method to ensure that the exported script will contain the physical file names.

For more information concerning this "External Source" option, refer to the explanation for creating a Dictionary File in the *MetaStore Manager User Guide*.

# <span id="page-20-0"></span>Converting Customized Generator Tables

#### Generator Tables

Theoretically, customized Generator tables can be converted in 3 steps:

- 1. Make a list of all tables you have customized in release 7.2.2
- 2. For each table in the list, you should compare the versions 7.2.2 and 8.1.3
- 3. For all tables that differ, you have to apply the difference to the tables in 8.1.3

However, it can happen that some tables have been merged using MTL or that tables have been split. The latter can be detected by an MTL call. For tables that have been merged, you should contact MetaSuite Support.

#### Code-control Tables

New entries have been defined for Code-control Tables, for Source Files as well as for Target Files. If you have created your own Code-control Tables, you should add those new entries; otherwise the Generator will issue an error message.

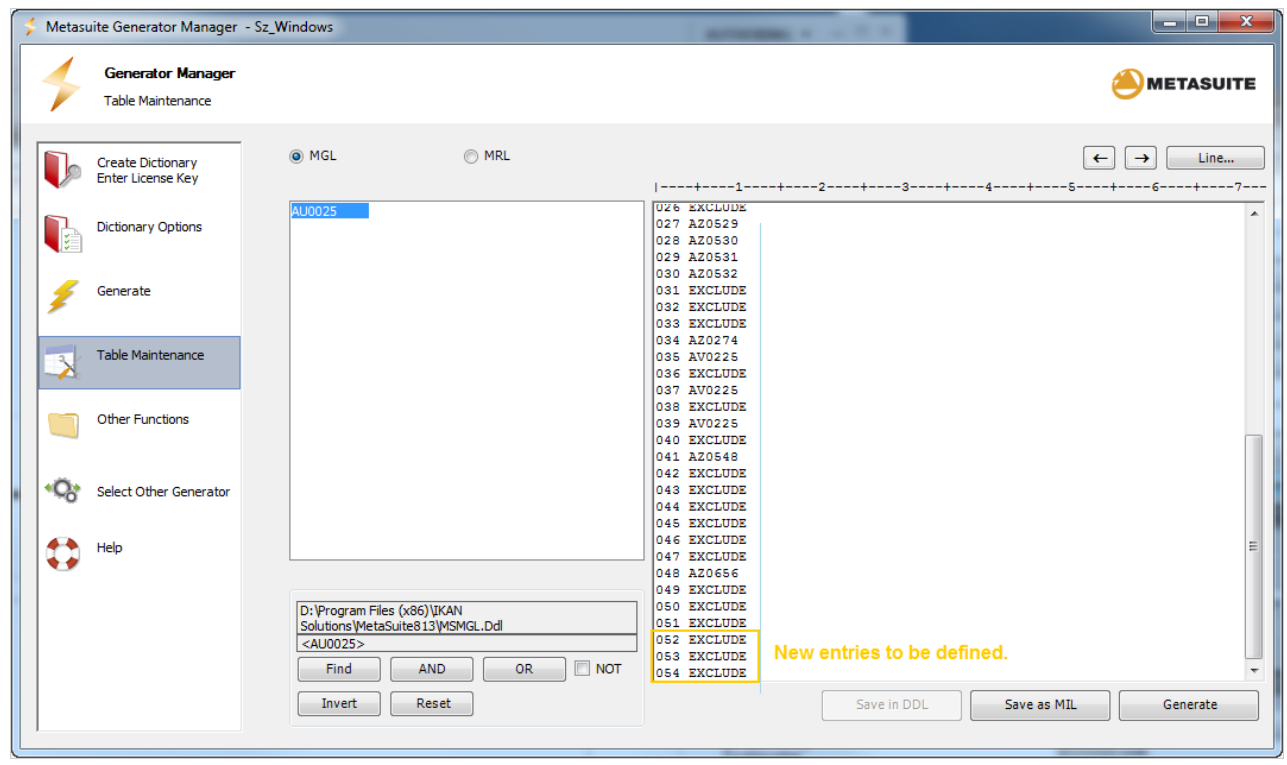

# **Example: Input Control Table - AU0025**

**Example: Output Control Table - AU0041**

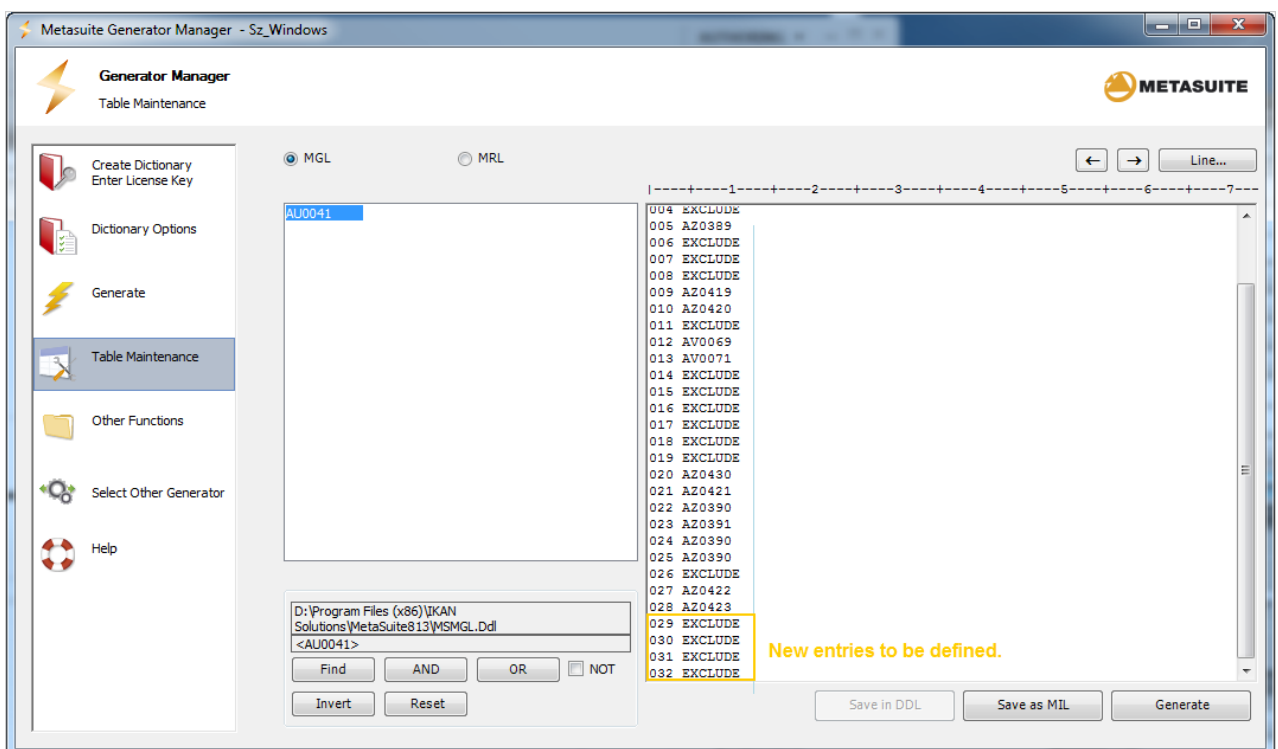

For more information on the Code-control Tables, refer to the section *11.3 Code-control Tables* in the *Generator Manager User Guide*.